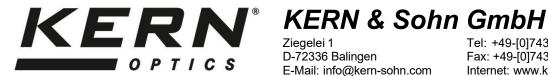

Ziegelei 1 D-72336 Balingen E-Mail: info@kern-sohn.com

Tel: +49-[0]7433-9933-0 Fax: +49-[0]7433-9933-149 Internet: www.kern-sohn.com

# **User instructions** Microscope camera (eye piece camera)

**KERN** 

**ODC-87, ODC-88** 

**ODC 874 ODC 881** 

Version 1.3 09/2023

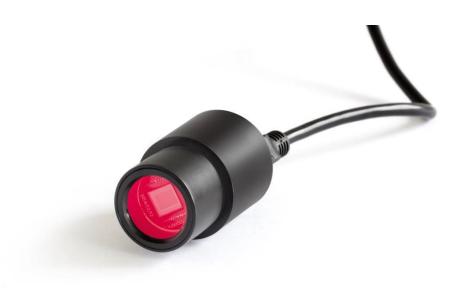

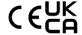

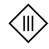

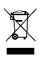

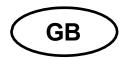

# KERN ODC-87, ODC-88

Version 1.3 09/2023 **User instructions Microscope camera** 

#### Before use

You should ensure that the device is not exposed to direct sunlight, temperatures which are too high or too low, vibrations, dust or a high level of humidity.

The ideal temperature range is between 0 and 40°C and a relative humidity of 85% should not be exceeded.

Always make sure that you use an approved power cable. Thus, possible damages by reason of the development of overheating (fire hazard) or an electric shock can be prevented.

Do not open the housing and touch the internal component. There is the risk of damaging them and affecting the functionality of the camera.

In order to carry out cleanings always disconnect the power cable from the camera.

Always keep the sensor clear from dust and do not touch it. Otherwise, there is the risk of affecting the microscopic image. In case of non-use always attach the protective covers.

#### **Technical data**

| Model<br>KERN | Resolution | Interface | Sensor      | Frame rate  | Colour /<br>Monochrome | Supported operating systems |
|---------------|------------|-----------|-------------|-------------|------------------------|-----------------------------|
| ODC 874       | 3,1 MP     | USB 2.0   | 1/2,7" CMOS | 3 – 7,5 fps | Colour                 | Win, XP, Vista, 7, 8, 10    |
| ODC 881       | 5,1 MP     | USB 3.0   | 1/2,8" CMOS | 20 fps      | Colour                 | Win, XP, Vista, 7, 8, 10    |

# Scope of delivery

- Microscope camera
- USB cable
- Object micrometre for calibration
- Software CD

#### Free download:

www.kern-sohn.com > DOWNLOADS > SOFTWARE > Microscope VIS Pro

- Adjustment rings (Ø 30.0 mm + Ø 30.5 mm) for eyepiece adapter

# **Mounting**

- 1. Remove the black cover at the bottom of the camera.
- 2. The round connecting piece, where the cover was attached, has a standardised diameter (Ø 23.2 mm). Thus, the camera suites all microscopes of which the eyepieces have this standard size.
- 3. For the mounting to the microscope one of the eyepieces needs to be removed from the microscope tube and replaced by the eyepiece camera.

## **Important:**

For microscopes, that have a different eyepiece diameter (30.0 mm or 30.5 mm, mostly used for stereo microscopes), you need to apply the appropriate adjustment ring in order to mount the eyepiece camera correctly.

4. If necessary, adjust the microscope according to the trinocular usage (with help of the trino toggle rod / trino toggle wheel).

### PC connection

- 1. Establish USB connection via USB cable.
- 2. Installing the software with help of the CD.
- 3. Both the supplied "Help"-files and the software-internal "User Guide" include all information and instructions about the operation of the software or of digital microscopy.